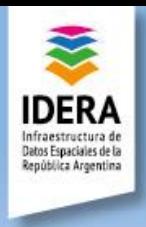

## **TALLER de ESTILOS**

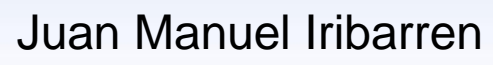

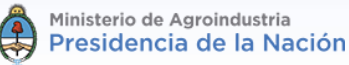

Grupo Información Geoespacial

Secretaría de Mercados Agroindustriales, Ministerio de Agroindustria de la Nación. Av. Paseo Colón 982, piso 3, of 143. CABA. Tel. +5411 4349 – 2696 iribarrenjm@gmail.com

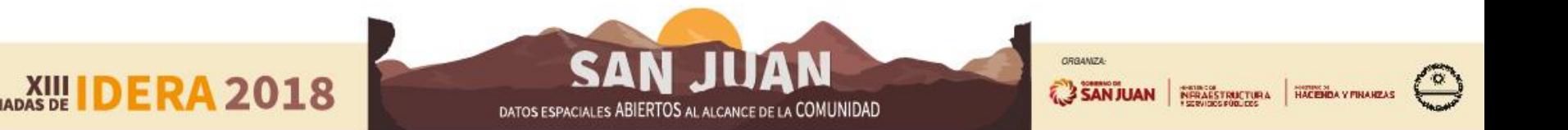

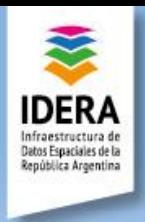

# **TALLER de ESTILOS**

- 1. ¿Qué son los estilos?
- 2. Mapas temáticos
- 3. Usabilidad de estilos
- 4. Aspectos técnicos de estilos
	- ¿Cómo Generar Estilos?
	- **Puntos**
	- Símbolos Externos
	- **Polígonos**
	- **Líneas**
	- **Ráster**

**A2018** 

- 5. Estilos y Geoservicios
	- WMS
	- WFS
	- Estilos en Geoserver
- 6. Actividad
	- Visualización en geoportales
	- Estilos en WMS
	- Generación en capas WFS
- 7. IDERA y Estilos

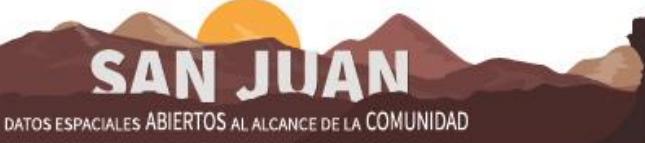

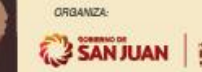

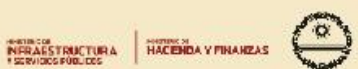

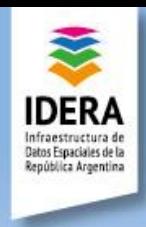

## ¿Qué son los estilos?

 $\bigstar$ 

#### Simbología aplicada a un objeto geográfico

#### **Aspectos a considerar:**

- Forma del objeto geográfico;
- Plataforma de visualización;
- Cada objeto puede tener uno o muchos estilos;  $\rightarrow$ Dinámica escalar
- Cada estilo puede aplicarse a uno o muchos objetos geográficos;
- Vectorial y Ráster

**XIII**<br>JORNADAS DE

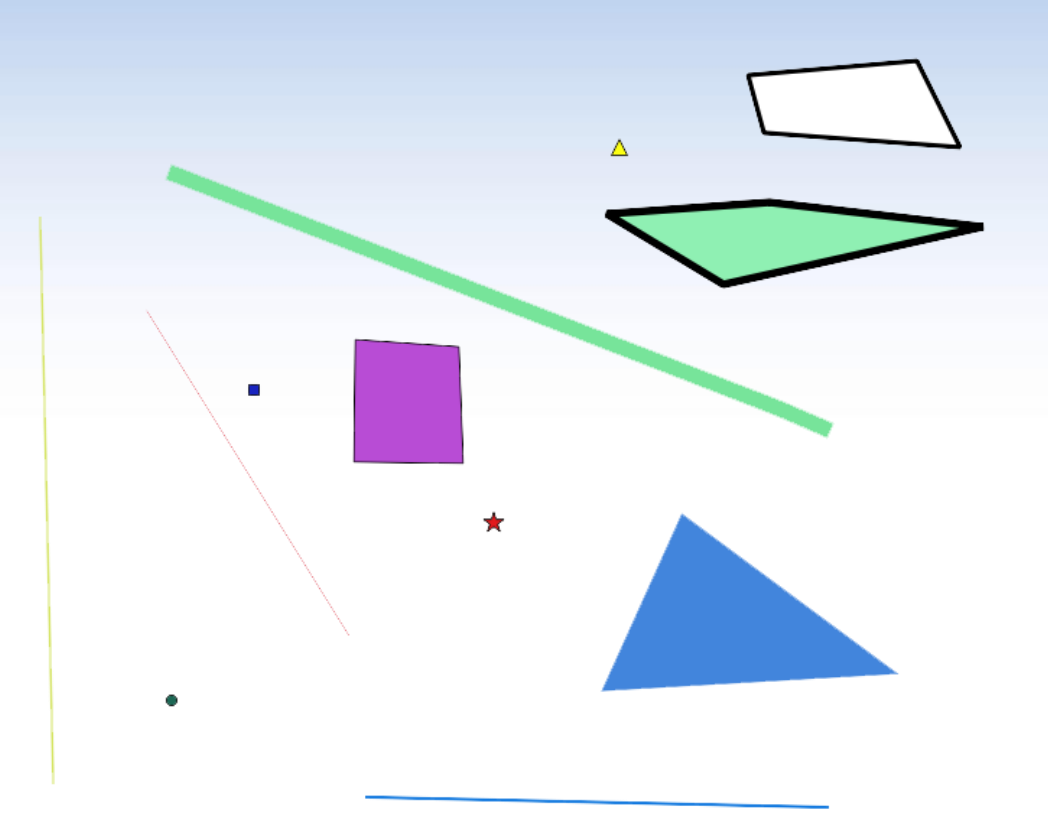

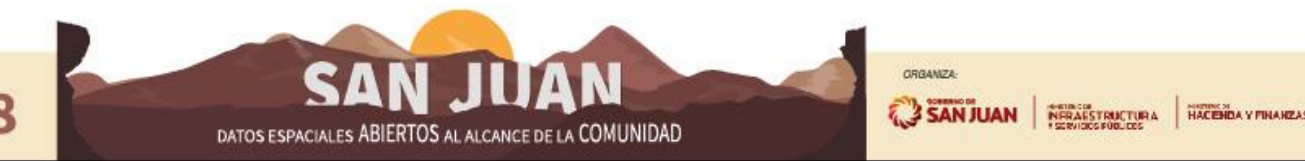

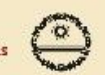

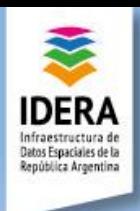

#### Mapas temáticos

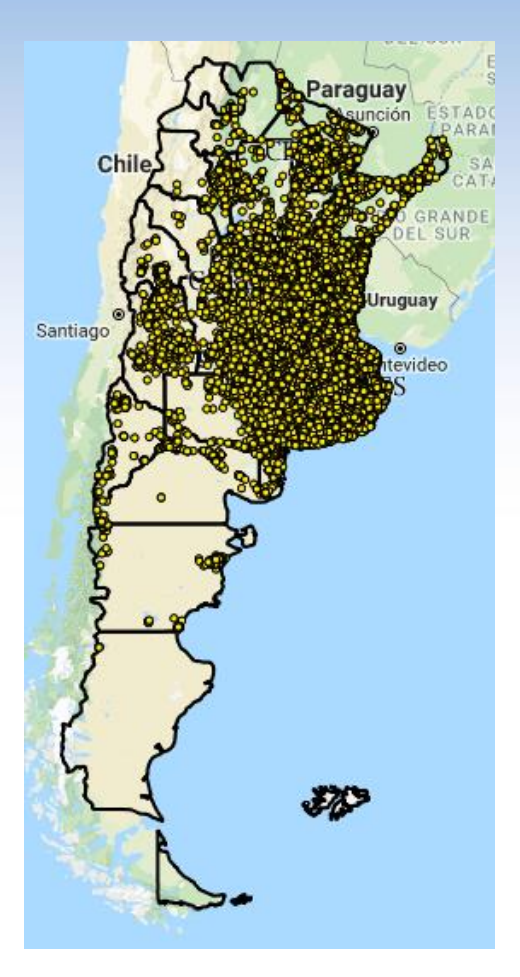

Los mapas temáticos son aquellos que muestran un determinado tema localizado en un territorio. En general, la base es un mapa de recurso abierto, que sirve como orientación para localizar los fenómenos que se representan en el mapa temático.

Resultan elocuentes y fácilmente memorizables. No hay límite en cuanto al contenido de los mapas temáticos. Los temas pueden ser muy diversos, con mayor o menor grado de abstracción y generados por distintas disciplinas.

#### **Un mapa temático puede contener diversos objetos geográficos con diversos estilos**

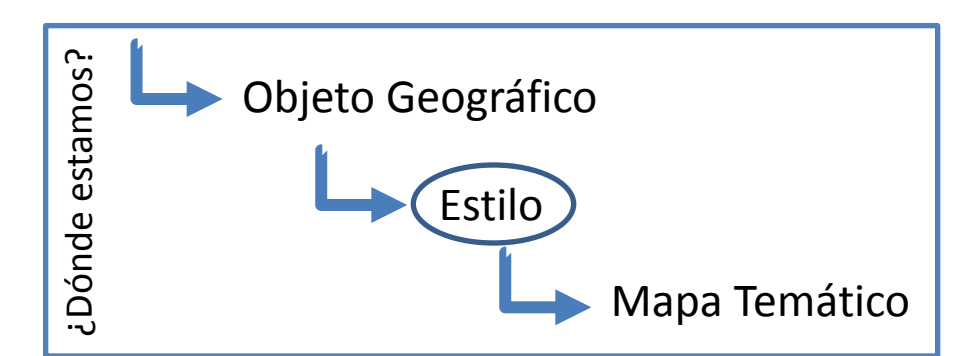

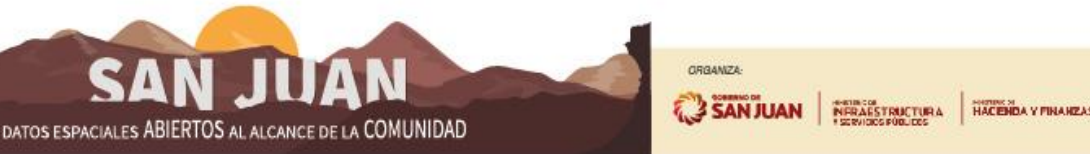

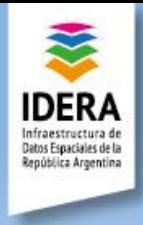

## Usabilidad de estilos

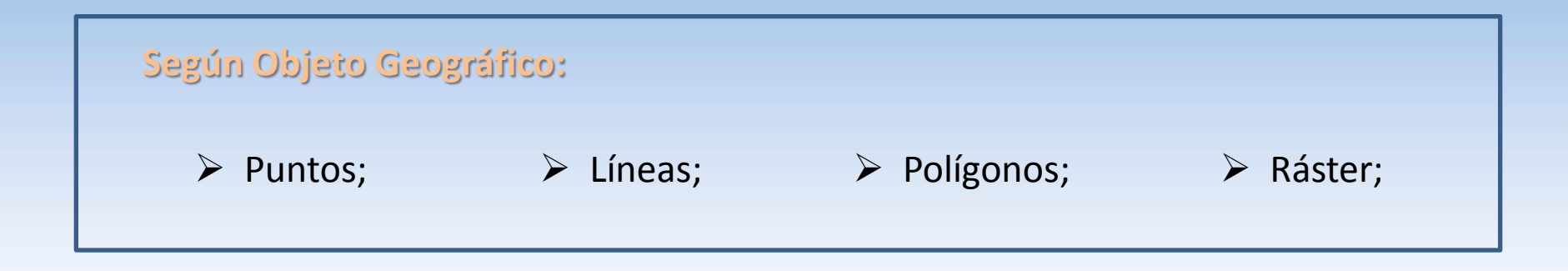

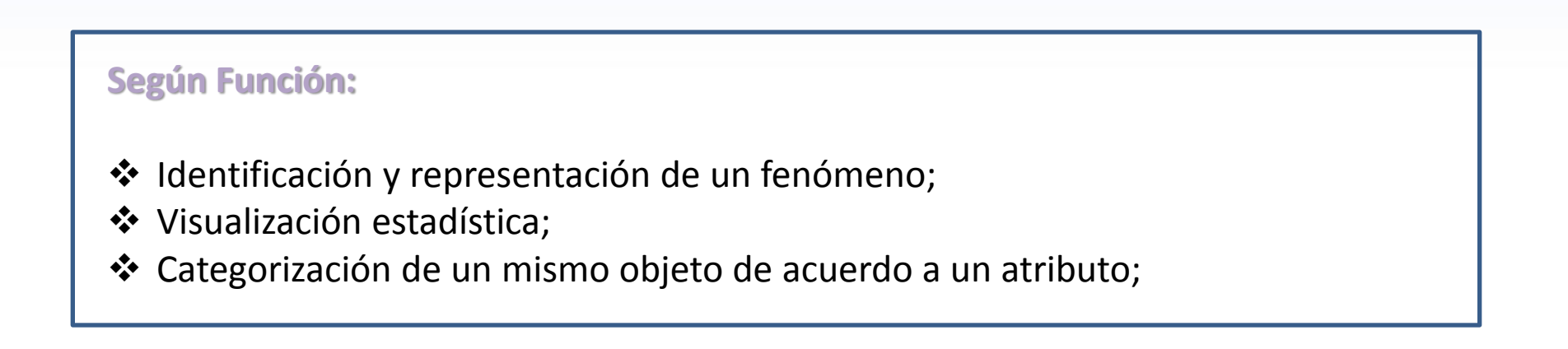

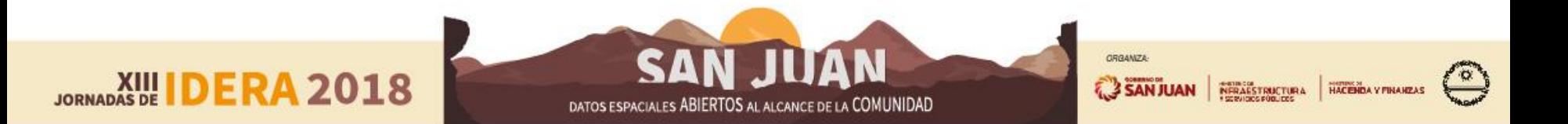

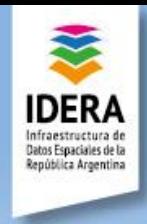

**Los estilos se aplican al objeto geográfico y/o a atributos del mismo.**

**En el marco de los desarrollos de recursos libres (open source), el estilo se apoya en el formato SLD, cuya estructura se define en un árbol XML.** 

#### ¿Cómo generar estilos?

- De forma manual  $\rightarrow$  Escribiendo el árbol a partir del conocimiento de su estructura.
- Páginas virtuales  $\rightarrow$  Edición online en páginas de escritura de código.
- Con un software:
	- $QGS \rightarrow$  Sencillo pero con limitaciones (las versiones 2.X).
	- Udig  $\rightarrow$  Muy completo y sencillo.
	- AtlasStyler  $\rightarrow$  No muy sencillo.

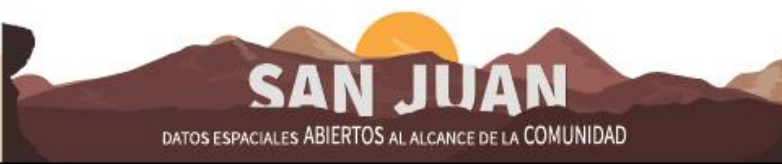

NERAESTRUCTURA

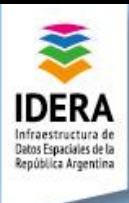

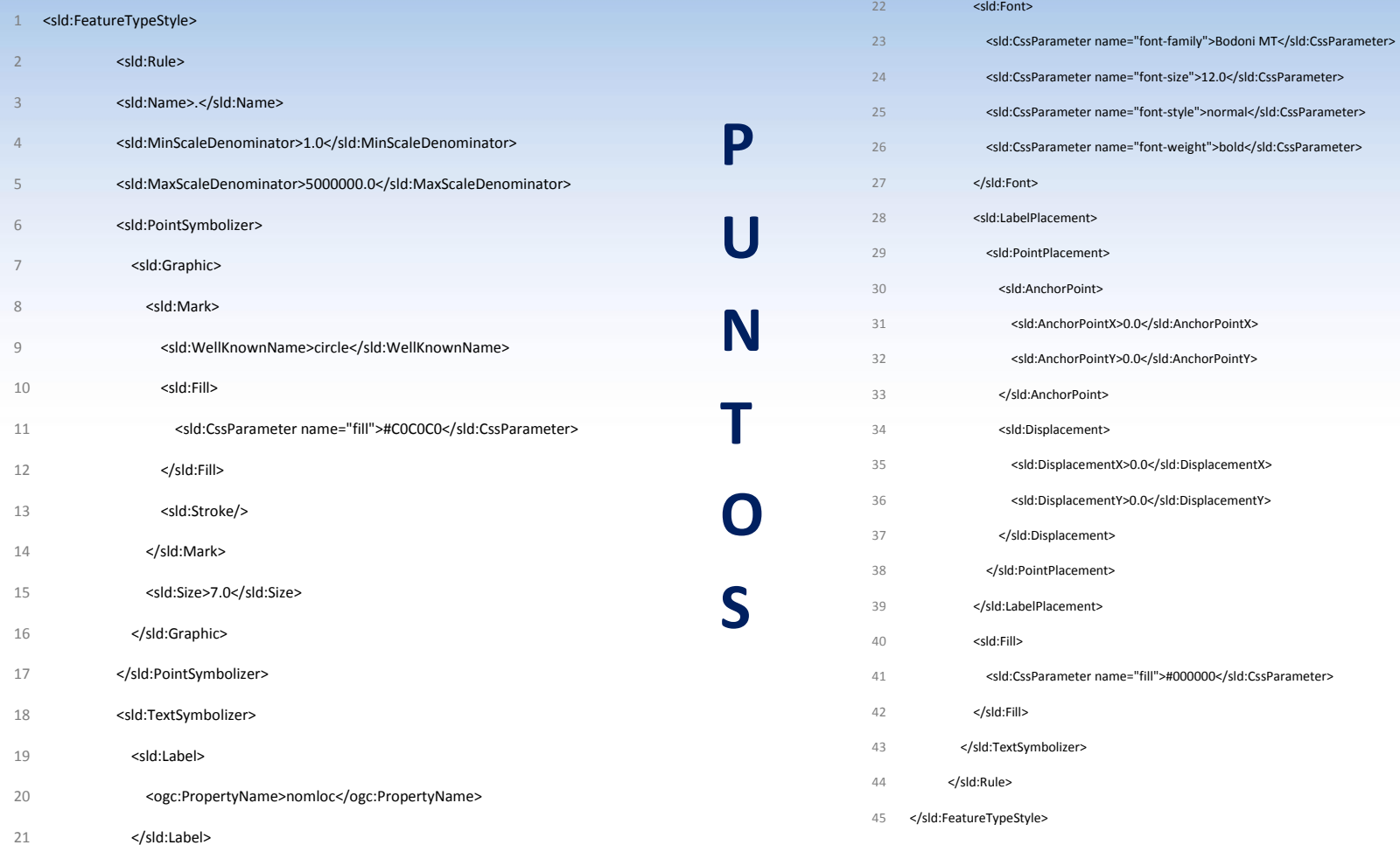

**JORNADAS DE IDERA 2018** 

**SAN JUAN** DATOS ESPACIALES ABIERTOS AL ALCANCE DE LA COMUNIDAD

ORGANIZA:

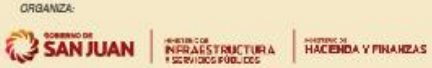

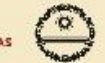

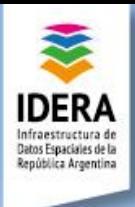

**JORNADAS DE IDERA 2018** 

#### Aspectos técnicos de estilos

1 <sld:UserStyle xmlns="http://www.opengis.net/sld" xmlns:sld="http://www.opengis.net/sld" xmlns:ogc="http://www.opengis.net/ogc" xmlns:gml="http://www.opengis.net/gml">

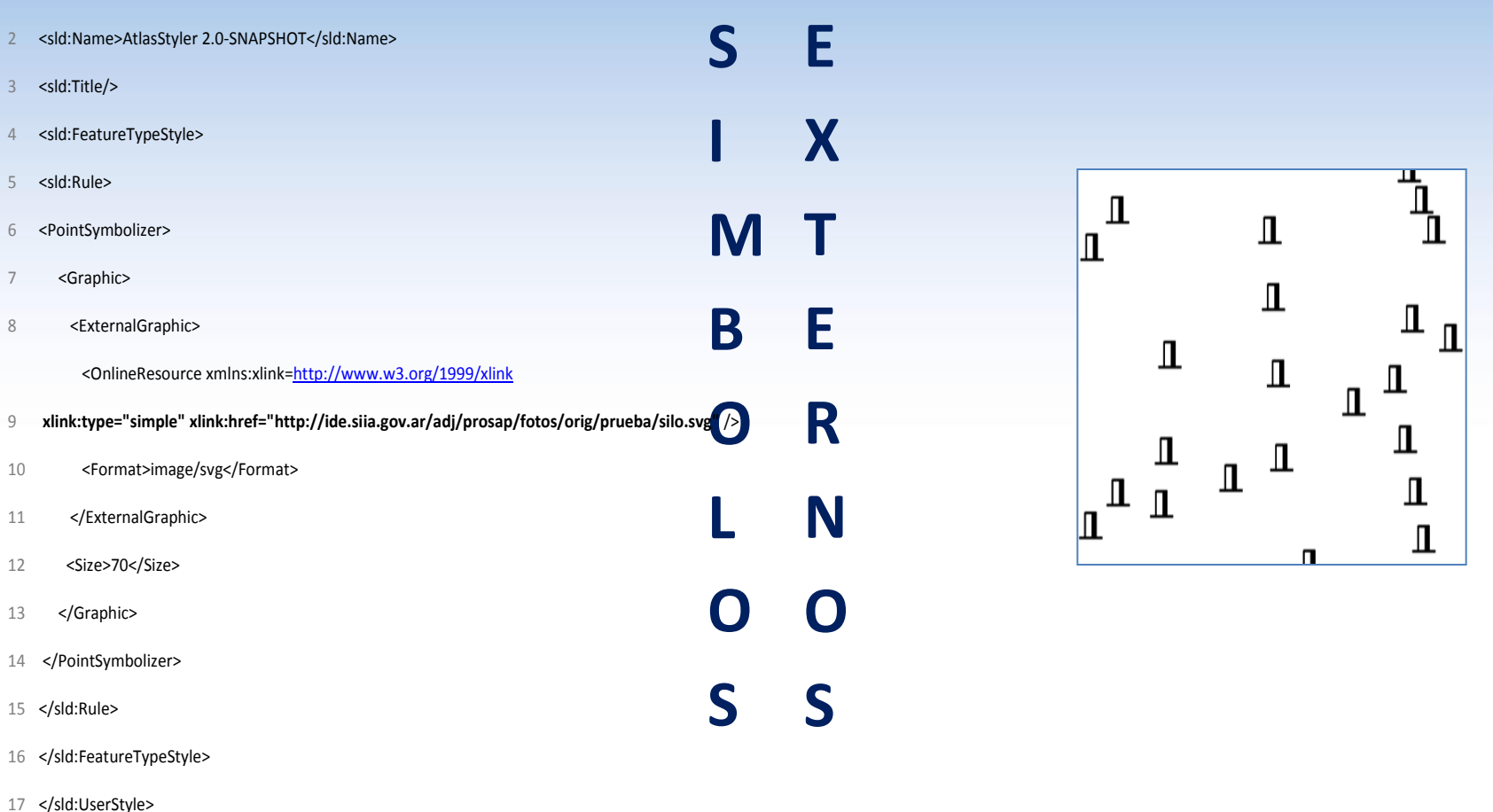

**SAN JUAN** 

DATOS ESPACIALES ABIERTOS AL ALCANCE DE LA COMUNIDAD

ORGANIZA:

**SANJUAN** 

 $\alpha$ 

NERAESTRUCTURA HACENDA Y FINANZAS

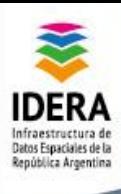

**L**

**Í**

**E**

**S**

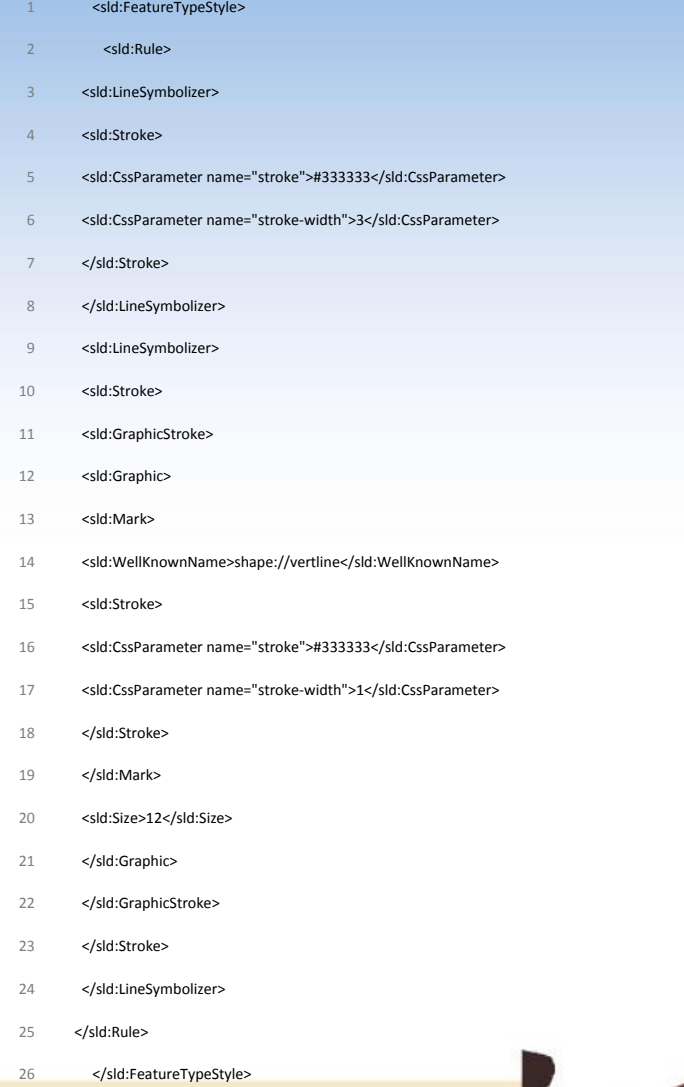

JORNADAS DE **IDERA 2018** 

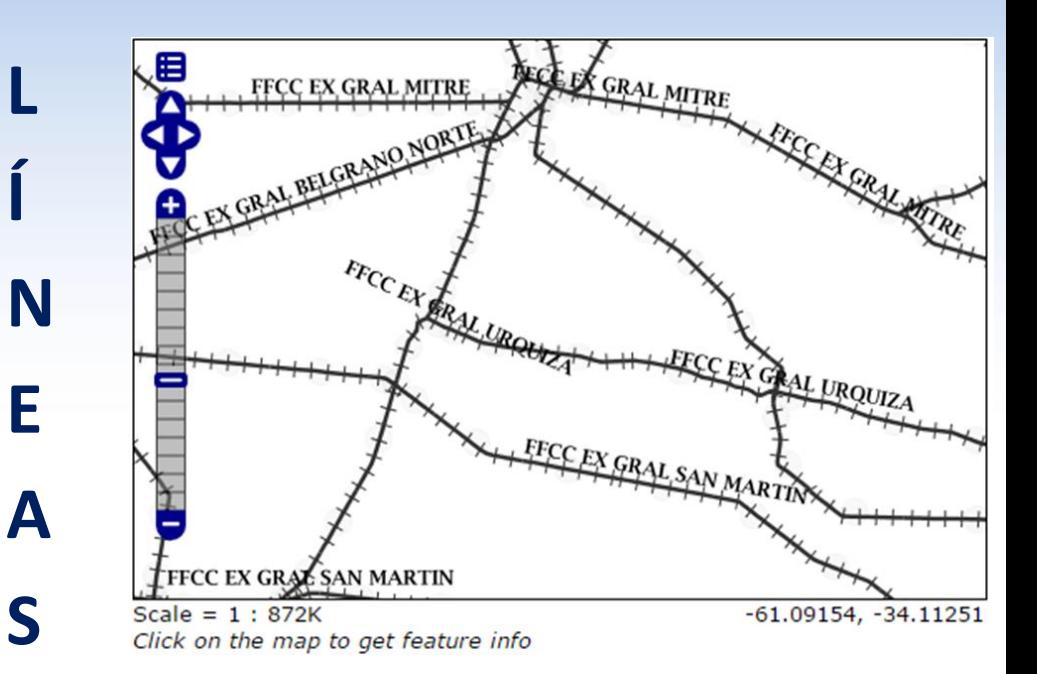

**SAN** JUAN ORGANIZA: NERAESTRUCTURA HACENDA Y FINANZAS **SANJUAN** DATOS ESPACIALES ABIERTOS AL ALCANCE DE LA COMUNIDAD

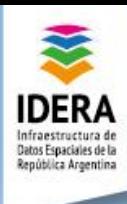

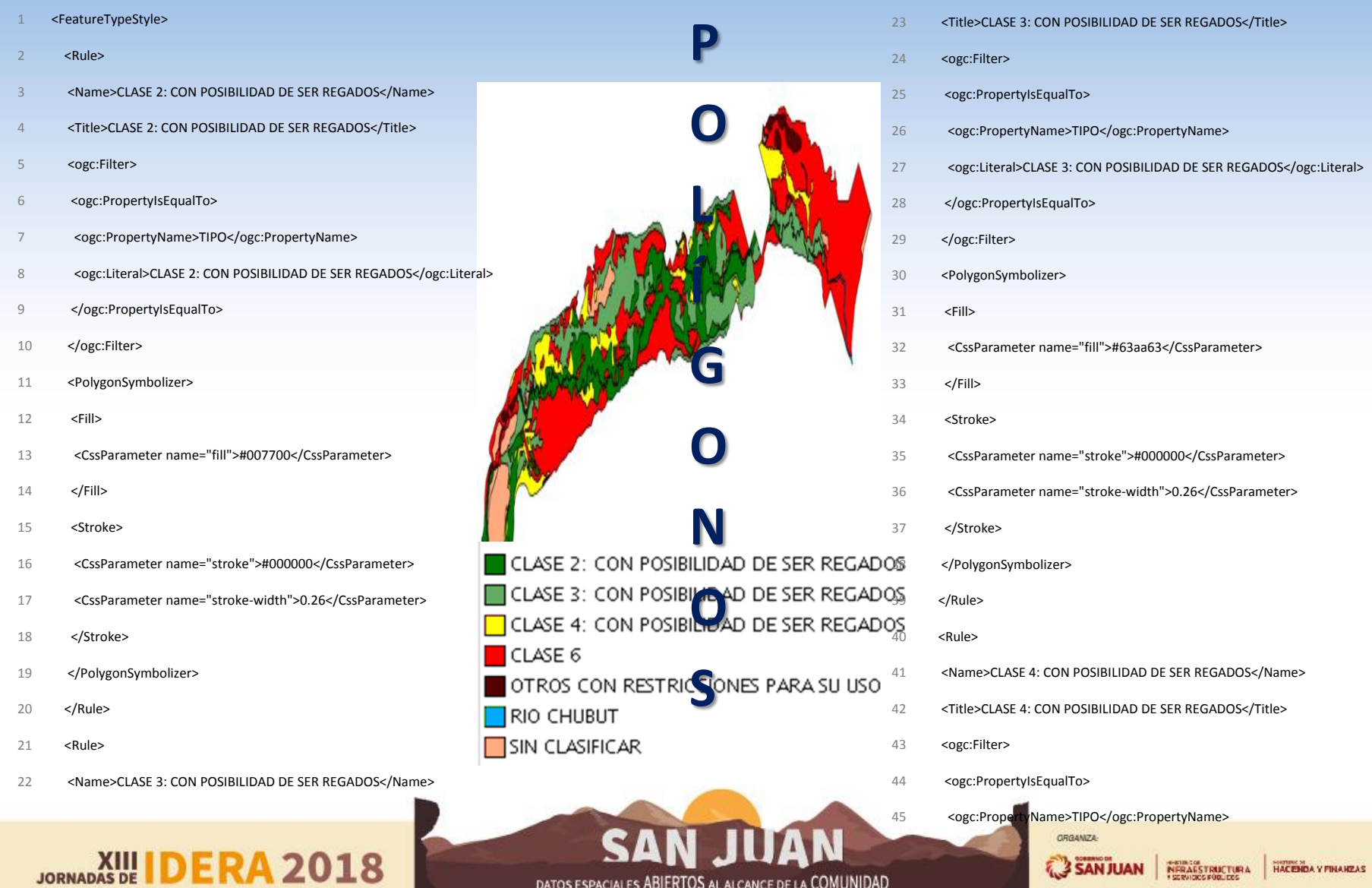

DATOS ESPACIALES ABIERTOS AL ALCANCE DE LA COMUNIDAD

 $\frac{1}{\alpha}$ 

SANJUAN | MERIDIAN | HACENDA Y PHANEAS

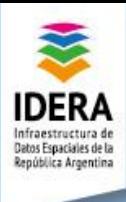

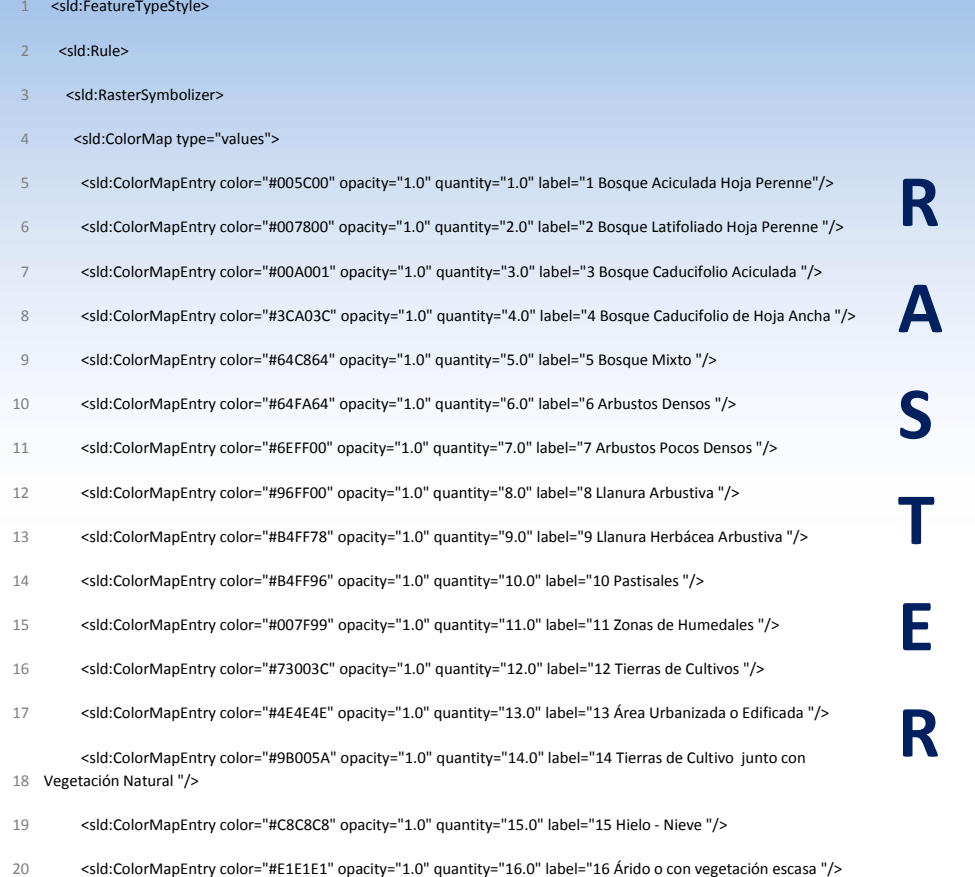

- 21 </sld:ColorMap>
- 22 </sld:RasterSymbolizer>
- 23 </sld:Rule>
- 24 </sld:FeatureTypeStyle>

**JORNADAS DE IDERA 2018** 

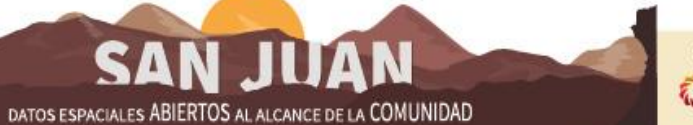

€

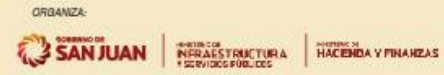

Latitude of

ably sites

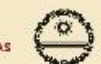

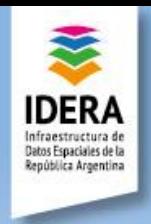

Estilos y Geoservicios

#### **WMS**

**Los geoservicios WMS nos proveen vistas de objetos geográficos con la posibilidad de consultar distintos atributos del objeto.**

**El estilo ya está incorporado al geoservicio y su visualización viene definida por quien emite el servicio.**

#### **WFS**

**Los geoservicios WFS nos proveen los objetos geográficos con la posibilidad de consultar/editar/manipular los atributos del objeto.**

**El estilo no está incorporado al geoservicio y su visualización se realiza por defecto de la plataforma con la que se trabaja. De esta forma es posible generar un estilo definido por el usuario.**

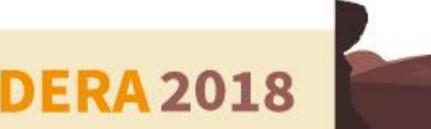

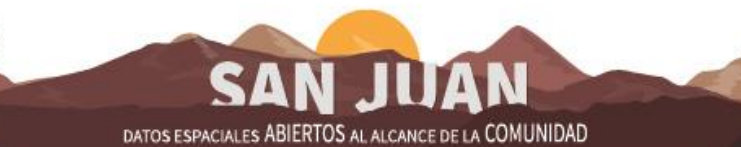

**CRAMPA** 

NERAESTRUCTURA

HACENDA Y

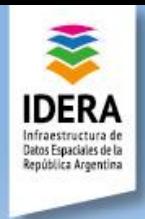

#### Estilos y Geoservicios

#### Estilos en Geoserver

El Geoserver permite incorporar estilos en formato SLD y aplicarlos a las capas que se desee. Sin embargo es muy puntilloso cuando se aplica a un atributo. **Un error en el código del estilo puede impedir la visualización, así como también puede ocultar información.**

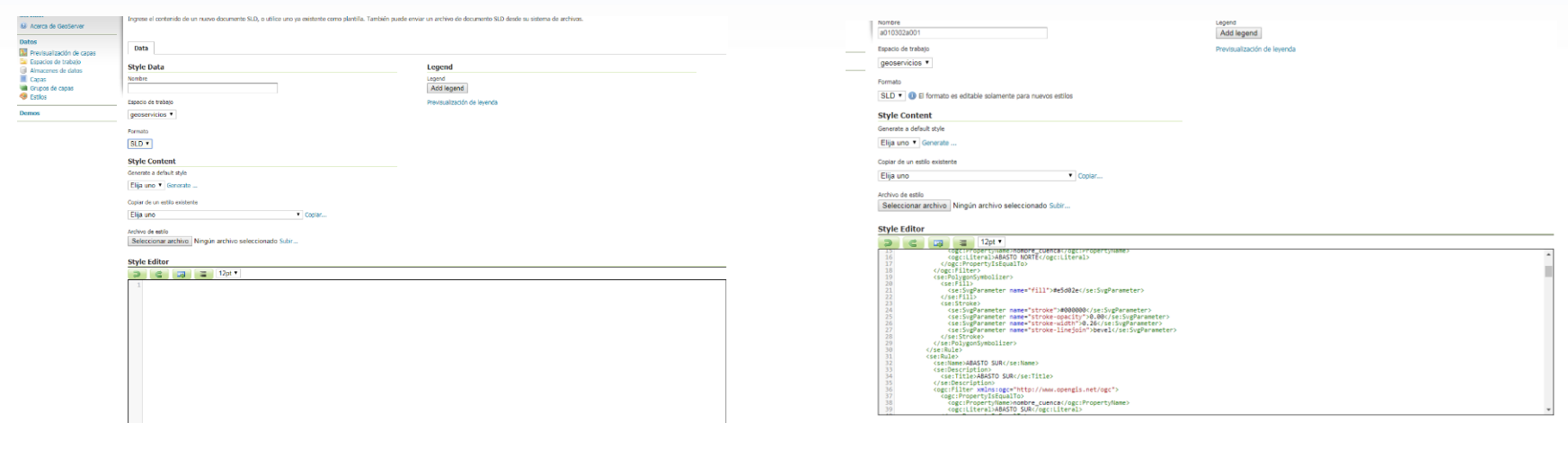

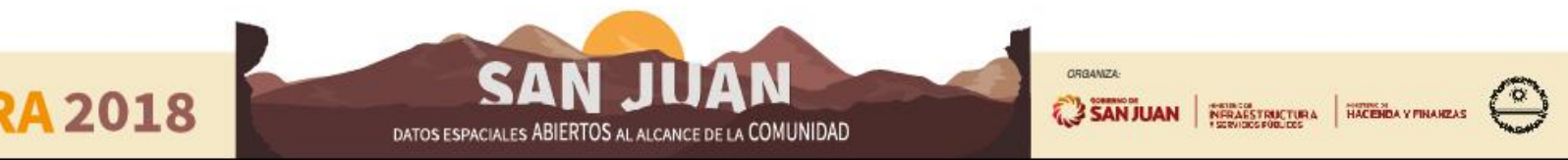

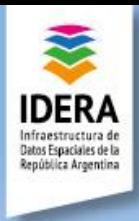

## Actividad

Ingresar al visor IDE del Ministerio de Agroindustria [\(http://ide.agroindustria.gob.ar/visor/](http://ide.agroindustria.gob.ar/visor/))

- Visualizar distintas capas
- ¿Qué estilos se observan?
- ¿Hay dinámicas?
- Obtener las direcciones de los geoservicios del Ministerio

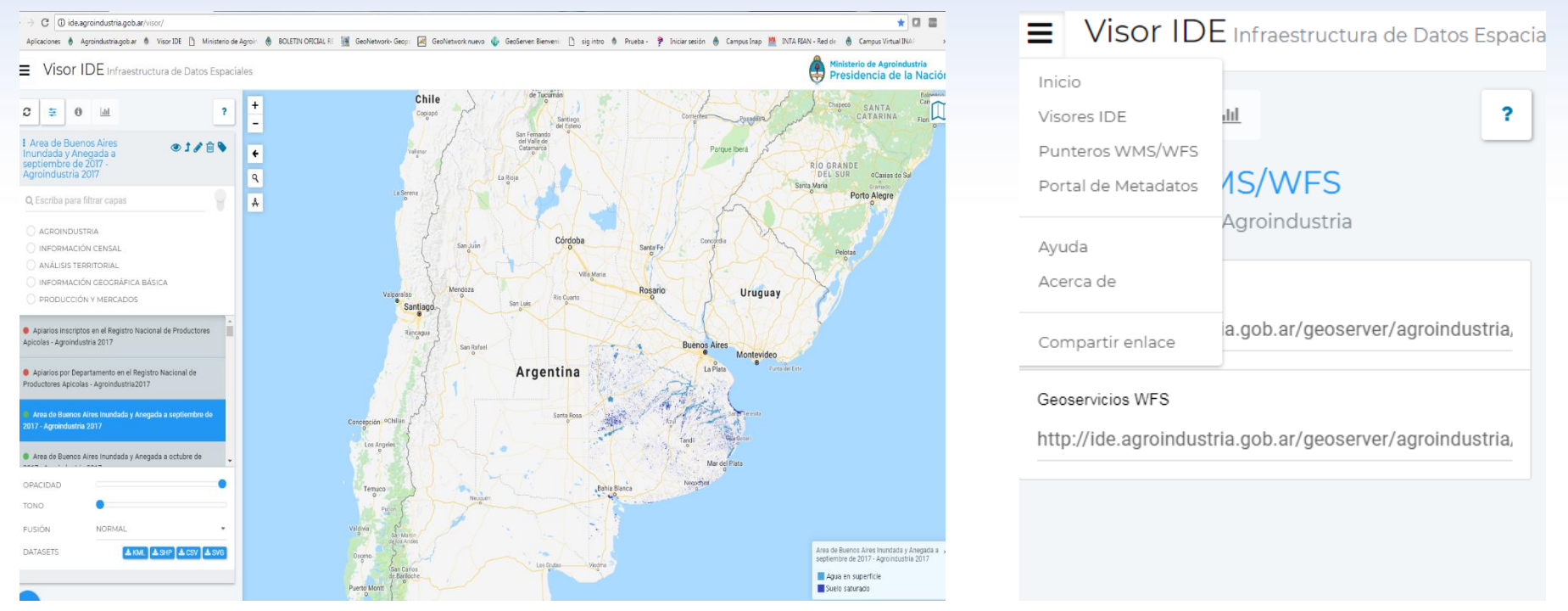

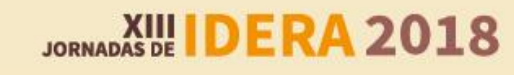

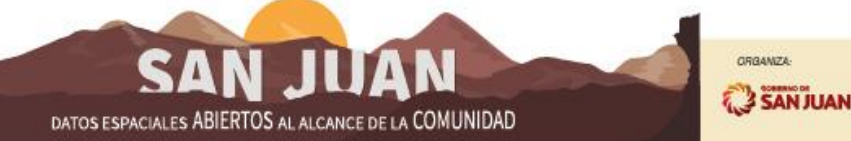

HACENDA Y FINANZAS

**NERAESTRUCTURA** 

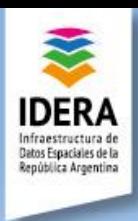

**XIII**<br>JORNADAS DE

#### Actividad

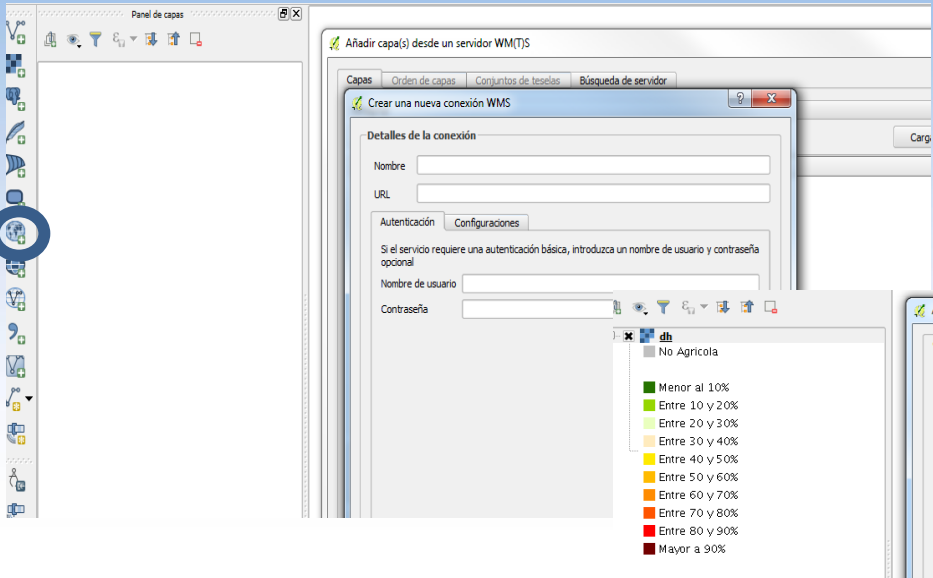

¿Cómo nos damos cuenta de las características del estilo?

#### Descargar capas WMS. ¿Cómo se observan las capas?

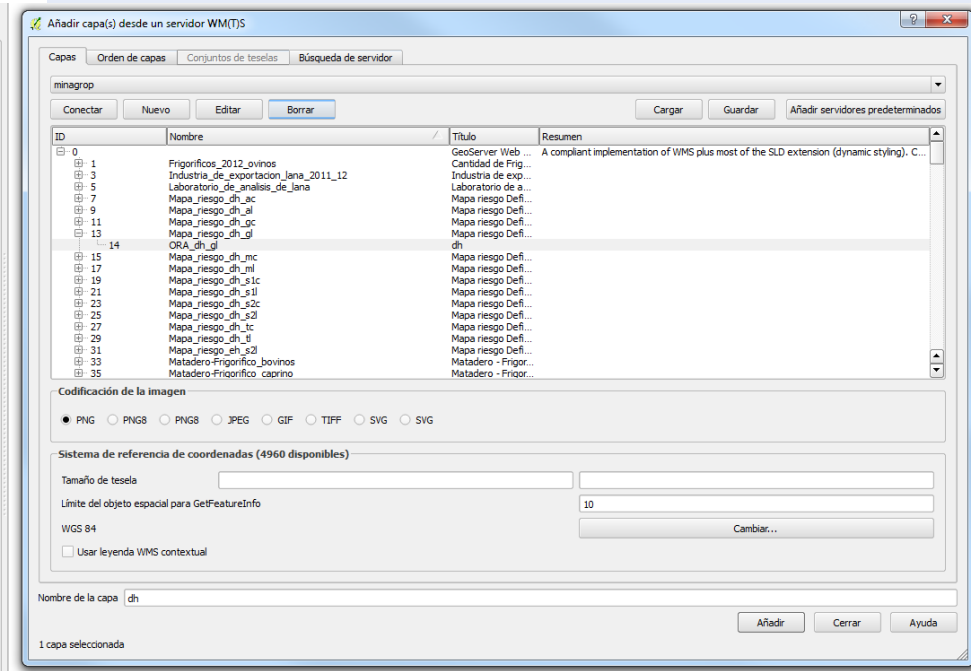

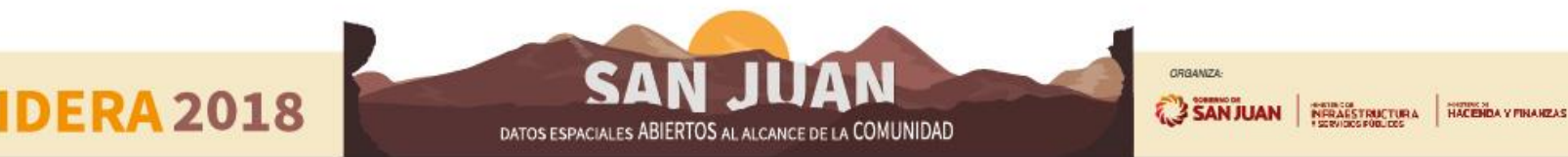

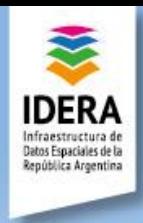

## Actividad

Configurar WFS y descargar una capa de punto, línea y polígono

- Distinguir los atributos de cada objeto geográfico.
- Realizar un estilo para cada capa usando distintas funciones en cada uno (identificación de un fenómeno, categorización y estadística)
- Guardar como SLD cada uno.
- Abrir SLD con bloc de notas.

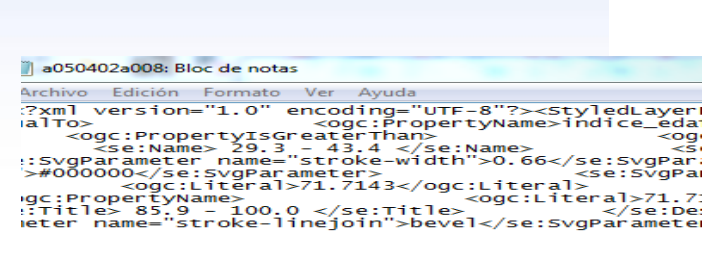

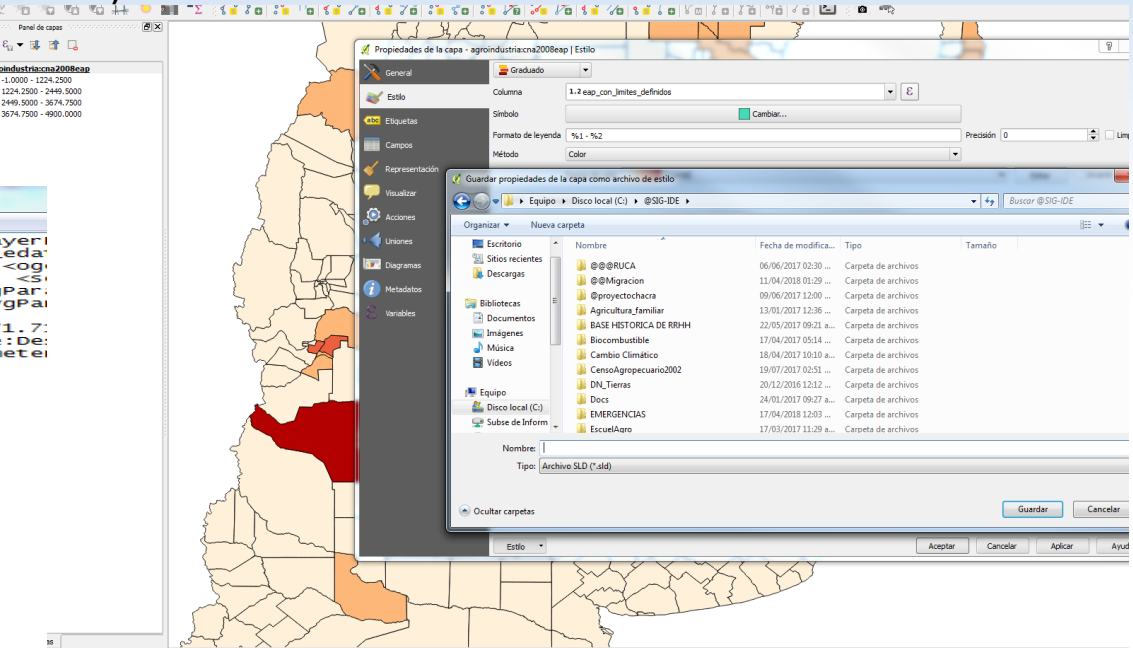

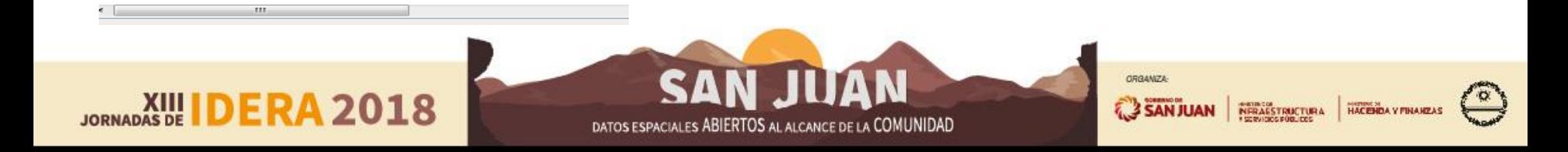

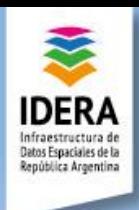

#### IDERA y Estilos

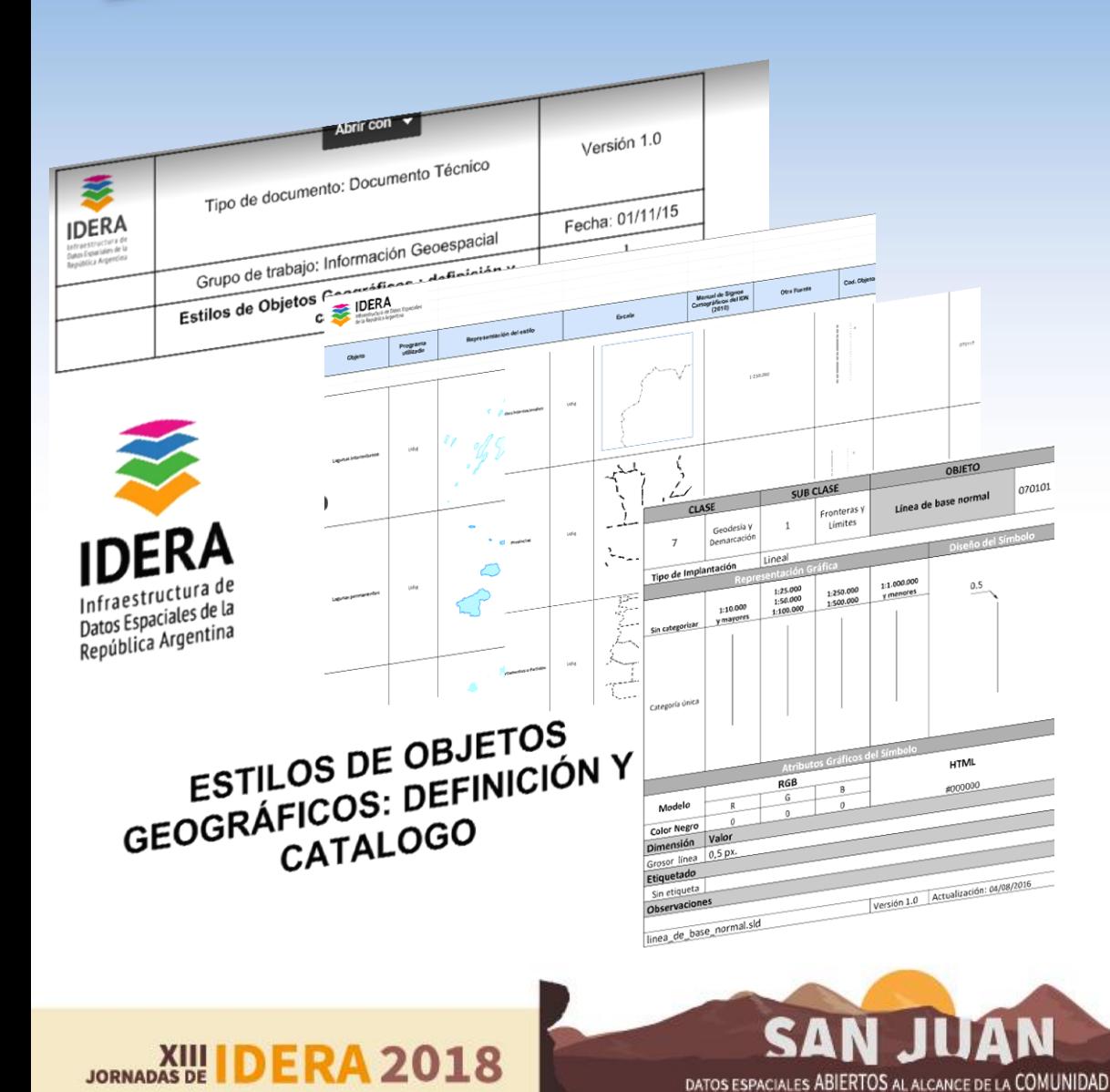

**Entre fines de 2015 y mediados de 2017 se desarrolló en el grupo de Información Geoespacial en conjunto con el grupo de Tecnologías y el de Metadatos distintos avances hacia la sistematización y catalogación de estilos de objetos geográficos. Se realizó un borrador de documento, fichas y un catálogo inicial.**

**ORGANIZA** 

**& 3 SAN JUAN** 

INFRAESTRUCTURA

HACENDA Y FINANZAS

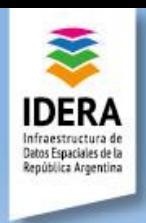

## IDERA y Estilos

# **IDERA** UNITION DE OBJETOS<br>ESTILOS DE OBJETOS<br>GEOGRÁFICOS: DEFINICIÓN Y CATALOGO

2018

#### **Objetivos**

- **Publicar primera versión final del documento "Definición y Usos de Estilos de Objetos Geográficos. Apuntes para su catalogación."**
	- **Relevar fichas existentes;**
	- **Finalizar fichaje;**
	- **Corregir documento borrador;**
	- **Incorporar definiciones y universo donde se trabaja.**
- **Publicar Catálogo de Estilos del Catálogo de Objetos Básicos y Fundamentales de IDERA.**
- **Impulsar discusión de estilos en los catálogos institucionales.**
- **Generar una base de datos libre de Estilos en formato SLD y una librería de SVG.**

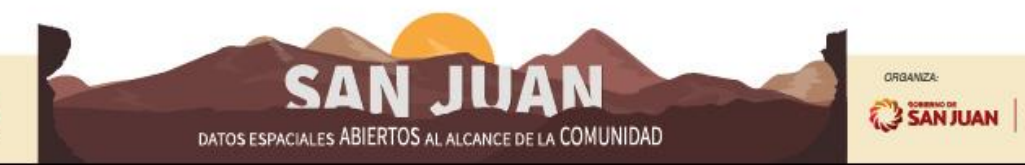

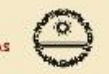

HACENDA Y FINANZA

NERAESTRUCTURA